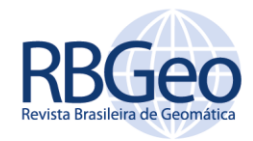

# **Levantamento topográfico do campus UERJ Maracanã para regularização patrimonial**

### **RESUMO**

#### **Bruna Quintan Fortunato**

bruna.quintan@hotmail.com orcid.org/0000-0001-5526-1476 Universidade do Estado do Rio de Janeiro, Rio de Janeiro, Rio de Janeiro.

**Sergio Orlando Antoun Netto** sergio.uerj@gmail.com orcid.org/0000-0002-0490-3106 Universidade do Estado do Rio de Janeiro, Rio de Janeiro, Rio de Janeiro.

**Leonardo Vieira Barbalho** leonardo.topografo@gmail.com<br><u>orcid.org/0000-0003-2938-7934</u><br>Universidade do Estado do Rio de Janeiro, Rio de Janeiro, Rio de Janeiro. A ausência de cadastros territoriais e mapeamentos confiáveis é uma característica de grande parte dos municípios brasileiros, e essa foi uma das motivações para o desenvolvimento deste trabalho. O estudo visou o levantamento topográfico do perímetro e área da Universidade do Estado do Rio de Janeiro (UERJ) campus Maracanã, utilizando o instrumento estação total, para sua regularização junto aos órgãos competentes. Um dos objetivos foi gerar, como produto final, o memorial descritivo e a planta da área envolvida, além de deixar um legado para futuros trabalhos que venham a ser desenvolvidos por membros da comunidade cartográfica e qualquer outra pessoa que necessite desse registro.

**PALAVRAS-CHAVE:** Cadastros Territoriais. Mapeamentos Confiáveis. Levantamento Topográfico. Estação Total. Regularização.

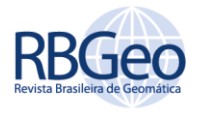

# **INTRODUÇÃO**

Desde a antiguidade, a topografia é uma forma de se representar o espaço. Os egípcios, os gregos, os árabes e os romanos deixaram como legados processos e instrumentos que, embora fossem primitivos, serviram para descrever, delimitar e avaliar propriedades com finalidades cadastrais (ESPARTEL, 1987).

Segundo Espartel (1987), a Topografia significa "descrição do lugar" no seu sentido etimológico e estuda os instrumentos, os métodos, os cálculos e desenhos necessários ao levantamento dos dados do terreno e representação gráfica mais ou menos detalhada de uma parte da superfície da Terra.

Existem diversos métodos utilizados para coletar as informações do terreno a fim de se gerar um produto descritivo e gráfico do mesmo. A planimetria é a representação da posição do objeto em planta, enquanto que a altimetria é a representação da posição em altitude.

Na Engenharia Cartográfica, a topografia é uma das principais maneiras de se adquirir dados georreferenciados em campo e com precisão. Na maioria das vezes, é imprescindível que as informações disponíveis estejam georreferenciadas, pois isso garante um gerenciamento e planejamento de cidades e áreas rurais mais próximo da realidade e preciso. É necessário um cadastro técnico de propriedades urbanas, vias e entre outros elementos de interesse que permita unir as informações ao espaço físico.

O Cadastro é apoiado por uma parte descritiva, que contém informações sobre os elementos geométricos das parcelas, seus proprietários e entre outros; e uma parte cartográfica, que compõe uma planta da área em questão (CARNEIRO; LOCH, 2000). Ele é utilizado no planejamento e administração dos centros urbanos e áreas rurais como apoio na implantação e gerenciamento de sistemas de transporte, saúde e educação, bem como, tributação, informações socioeconômicas e muitas outras.

Na maioria das cidades brasileiras a base cartográfica (conjunto de dados representativos de uma área mapeada, que obedecem a critérios consagrados e prescrições técnicas em vigor) é deficiente em muitos aspectos, tais como, distorções geradas pela falta de controle geodésico, falta de atualização e inexistência de rede de referência cadastral municipal (CARNEIRO; LOCH, 2000).

Segundo Carneiro e Paulino (1998), os levantamentos costumam ser caros, pois dependem de equipamentos onerosos e mão de obra especializada. Isso faz com que a construção da base cartográfica seja um fator restritivo na manutenção e implantação dos sistemas de informações e acaba contribuindo para essa carência em questão.

O objetivo desse trabalho foi realizar um levantamento topográfico planimétrico, a fim de regularizar a situação do objeto de estudo, no caso, o campus Maracanã da Universidade do Estado do Rio de Janeiro (UERJ), no registro de imóveis. Portanto, consistiu em realizar o levantamento planimétrico com a estação total Leica TS06, apoiado na poligonal ao redor da UERJ, através do método de irradiação. Com os dados de campo, foi elaborada uma planta e o memorial descritivo que contém os elementos geométricos do terreno com dados de perímetro e área.

Como relevância deste trabalho é possível citar que, quando foi obtido o acesso aos dados de registro junto à Prefeitura do Campus, percebeu-se que os mesmos recaíam sobre um grande problema da atualidade: a ausência de cadastros territoriais e mapeamentos confiáveis. Essa foi uma das motivações para o desenvolvimento deste trabalho que passou a ter como objetivo principal realizar um levantamento georreferenciado (levantamento este que torna as coordenadas de uma informação geográfica conhecidas num determinado sistema de referência) a fim de gerar a planta e o memorial descritivo que serão utilizados para atualizar o registro existente da área de estudo.

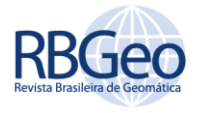

# **MÉTODOS**

Este tópico aborda todo o processo prático do levantamento. Além de descrever a área de estudo, os instrumentos e programas utilizados para a execução do levantamento e processamento dos dados a fim de gerar os produtos finais.

### ÁREA SELECIONADA PARA TOMADA DOS DADOS

Para a realização do trabalho escolheu-se um lote urbano de um Projeto Aprovado de Alinhamento (projeto que contém o traçado que separa a área pública da área privada) da Prefeitura da Cidade do Rio de Janeiro, localizado no bairro do Maracanã. As coordenadas do centroide referente ao lote são E= 681050,683 m e N= 7465097,777m, e ele está localizado no fuso 23 Sul a oeste do Meridiano de Greenwich.

Essa área foi escolhida devido ao fato de não existir uma planta georreferenciada em escala que a represente na Prefeitura, nem um memorial descritivo dela. A Prefeitura contém somente uma planta do projeto da Universidade do Estado da Guanabara (atual Universidade do Estado do Rio de Janeiro) que foi digitalizada e não contém dados de escala; e as certidões de matrícula do Registro de Imóveis contendo as descrições do terreno principal (primeira parte) e das casas que foram demolidas para a consolidação do Campus Maracanã.

A área de estudo encontra-se localizada no PAA 8676 e está compreendida entre os seguintes logradouros: Rua São Francisco Xavier, Rua Radialista Waldir Amaral, Avenida Professor Manoel de Abreu, Avenida Presidente Castelo Branco.

Abaixo, na Figura 1 é possível ver um recorte da área de estudo de parte do PAA 8676 e a localização espacializada da mesma área na Figura 2.

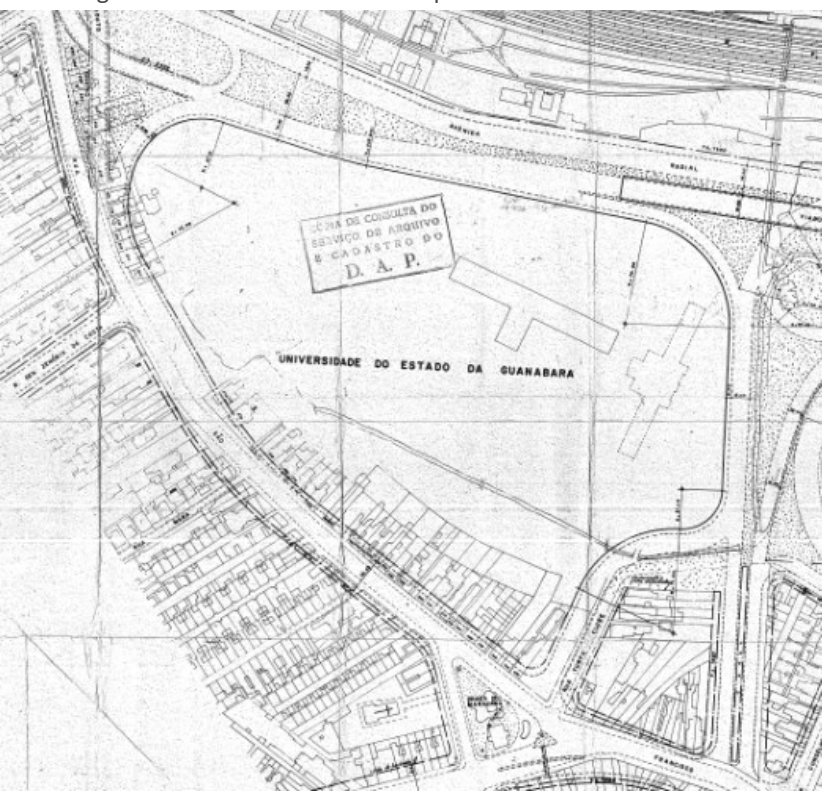

Figura 1 – Recorte do PAA 8676 que contém a área de estudo

Fonte: Prefeitura da cidade do Rio de Janeiro.

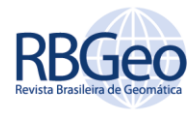

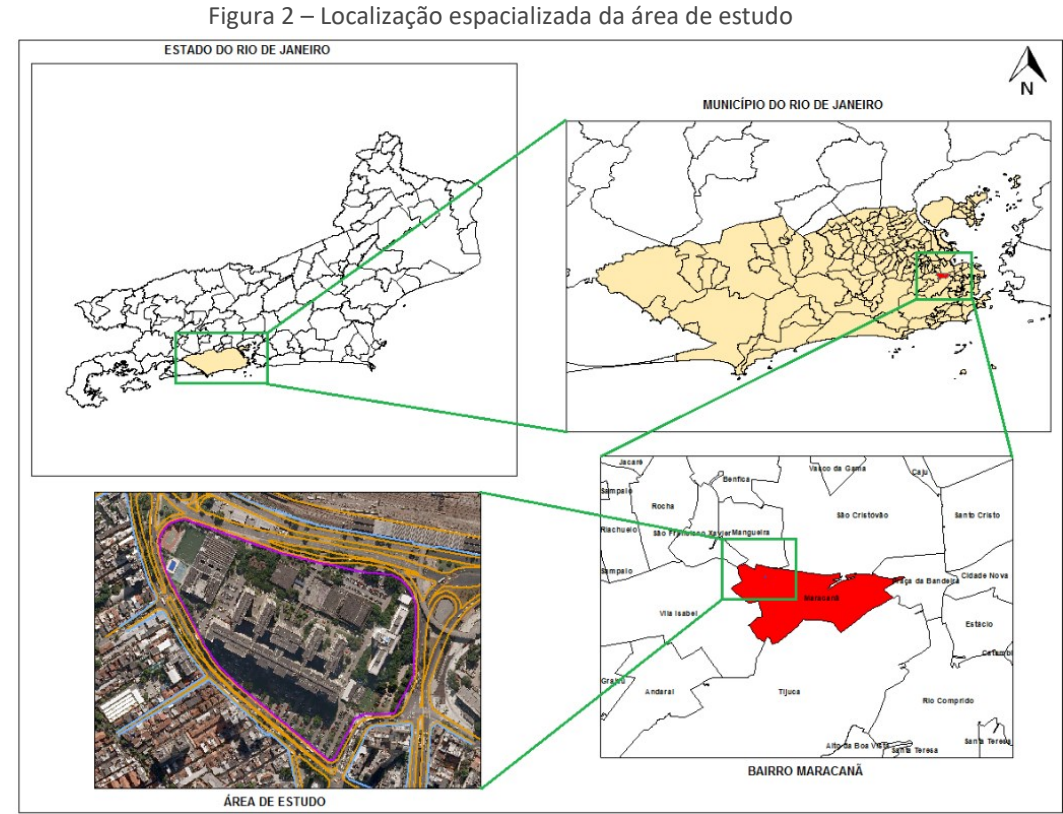

Fonte: Autoria própria (2018).

#### EQUIPAMENTOS

Foram utilizados na etapa prática deste trabalho os seguintes equipamentos:

- a) Estação total da marca Leica, modelo TS06, classe 2 (NBR 13133/94), com certificado de calibração;
- b) Bastão telescópico com nível de bolha circular, com prisma refletor circular;
- c) Trena de aço (marca desconhecida), com 10m de comprimento, sem certificado de calibração, porém, comparada com uma medição conhecida levantada por uma trena calibrada;
- d) Pinos de aço;
- e) Tripé;
- f) Tinta vermelha e martelo para a materialização e sinalização dos pontos auxiliares;
- g) Computador Intel Core I7 com 4GB de RAM que contém os programas utilizados para o processamento dos dados e para desenho: *DataGeosis Oficce*, *AutoCAD* e *ArcGIS*.

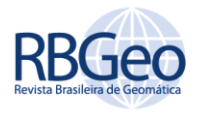

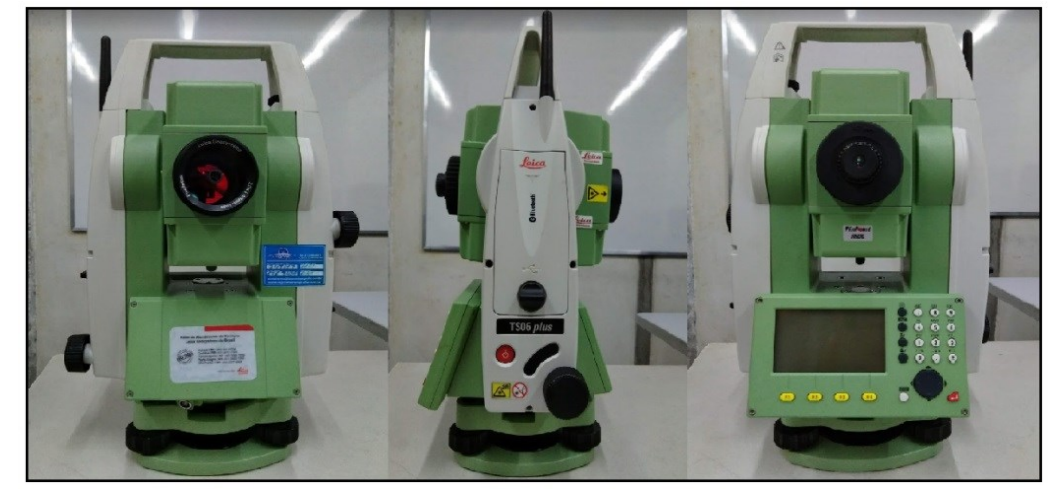

Figura 3 – Estação total utilizada

A Figura 3 mostra a estação total utilizada para este levantamento.

Fonte: Autoria própria (2018).

### POLIGONAL UTILIZADA

Para a execução deste trabalho foi utilizada a poligonal (Classe IIP segundo a NBR 13133) do Trabalho de Conclusão de Curso nomeado "Implantação de uma poligonal planialtimétrica Classe II P conforme NBR13133/94 no Campus da UERJ Maracanã" (LOMEUS, 2018). É uma poligonal com sistema de coordenadas local referenciado ao Sistema Geodésico Brasileiro SIRGAS2000, onde foi criada uma rede de referência cadastral local para a UERJ. Os pontos estão num sistema de coordenadas local e possuem coordenadas geodésicas e na projeção UTM.

## LEVANTAMENTO TOPOGRÁFICO COM ESTAÇÃO TOTAL POR IRRADIAÇÃO

Primeiramente foi feito um planejamento do levantamento de campo onde detectouse a necessidade da implantação de pontos que auxiliariam a visada de partes com difícil acesso. Como foi mencionado anteriormente, utilizou-se uma poligonal (Classe IIP segundo a NBR 13133), cujos vértices já foram levantados em outro trabalho, como rede de referência para o levantamento topográfico por irradiação. Na Figura 4, é possível ver a espacialização dos vértices da poligonal.

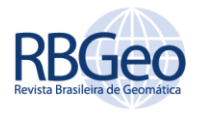

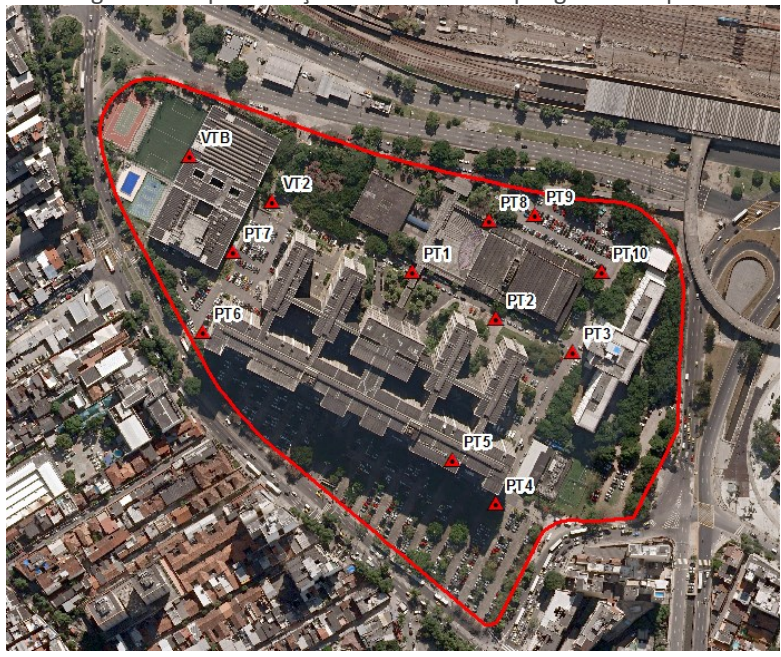

Figura 4 – Espacialização dos vértices da poligonal de apoio

Fonte: Autoria própria (2018).

A partir do equipamento estacionado nos pontos da poligonal, foram executadas irradiações para os pontos de interesse. Foram materializadas estações auxiliares para que delas pudessem ser feitas irradiações para trechos cujo alinhamento do muro não era visível por conta da presença de árvores locais e vegetação alta.

Com o auxílio do feixe a laser da estação total, foram feitas visadas sobre o muro que limita o lote e, com o auxílio de um colaborador, o prisma foi posicionado ao longo do muro, para que pudessem ser feitas visadas sobre ele nas partes obstruídas ou cobertas por vegetação. O distanciamento entre os pontos coletados foi maior nas partes retilíneas e menor nas partes com curvatura. Ao todo foram levantados 10 pontos auxiliares (AUX1, AUX2, AUX3, AUX4, AUX5, AUX6, AUX7, AUX8, AUX9 e AUX10) e 312 pontos ao longo do alinhamento do muro.

### **PROCESSAMENTO E ANÁLISE DE DADOS**

Neste tópico serão abordadas as etapas de processamento e análise dos dados. Dentre elas: o processamento dos pontos levantados, com informações do programa utilizado e etapas para o ajustamento; comparação do levantamento com uma ortofoto e comparação do levantamento com a PAA 8676.

#### DO LEVANTAMENTO

Para o tratamento dos dados coletados em campo foi utilizado o programa *DataGeosis Oficce* que possui comunicação com diversas marcas de estação total e faz o ajustamento de poligonais abertas com pontos de apoio e fechadas de maneira automatizada.

Primeiramente criou-se um novo projeto no *DataGeosis Oficce* onde foram descarregados os dados da estação total, gerando, automaticamente, uma caderneta de campo eletrônica. Foram inseridas as coordenadas locais conhecidas da poligonal e

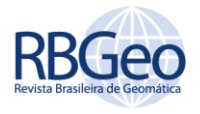

configurou-se que elas estivessem amarradas a um sistema de coordenadas geodésicas. O programa faz os cálculos e ajustamentos dos pontos de maneira automatizada.

Foi criado um plano topográfico local, com origem no ponto VT2, no qual atribuiramse as coordenadas X= 150000 e Y= 250000 (valores constantes a fim de se evitar números negativos no sistema de coordenadas) e foram inseridas as coordenadas UTM deste ponto, assim como do ponto VTB, para calcular o azimute e a direção do caminhamento da poligonal (ambos no sistema geodésico de referência = SIRGAS2000, fuso 23, Sul).

# COMPARAÇÃO DO LEVANTAMENTO COM A ORTOFOTO

O dado utilizado para esse tópico foi a ortofoto de 2013 concedida pelo IPP (Instituto Pereira Passos – órgão da Prefeitura Municipal do Rio de Janeiro) e o programa *ArcGIS*  (ferramenta de mapeamento e análise espacial) onde foram inseridos os pontos do levantamento e a ortofoto. Foi necessária a reprojeção da ortofoto do sistema SAD69 para SIRGAS2000 de modo a compatibilizá-la com os dados do levantamento. O resultado pode ser visto na Figura 5.

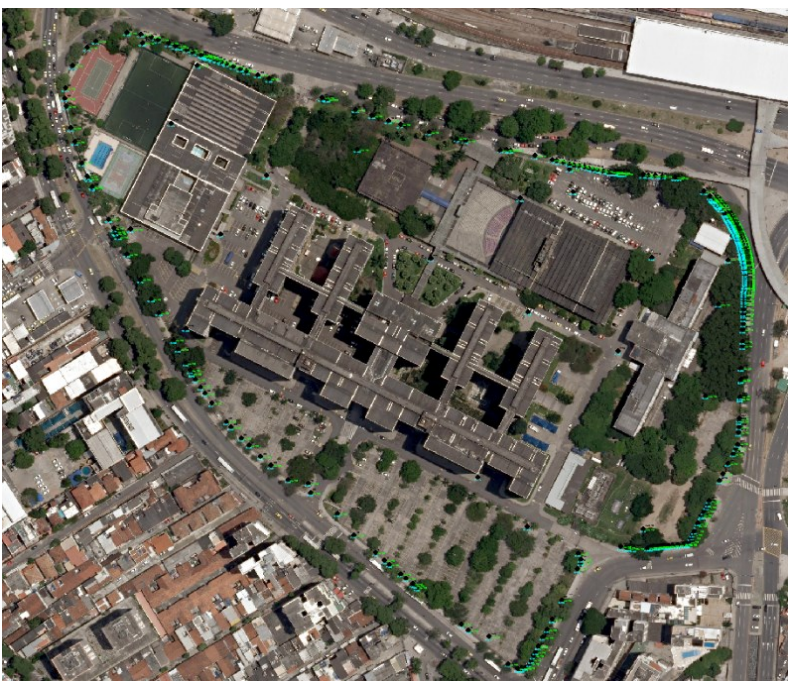

Figura 5 – Ortofoto e levantamento sobrepostos

Fonte: Autoria própria (2018).

A Figura 6 ilustra com um maior nível de detalhamento parte do levantamento. É possível ver que os pontos coletados ficaram posicionados sobre o alinhamento do muro, como era de se esperar (visto que os pontos foram coletados sobre o muro).

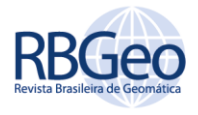

Figura 6 – Comparação do levantamento com a ortofoto (zoom)

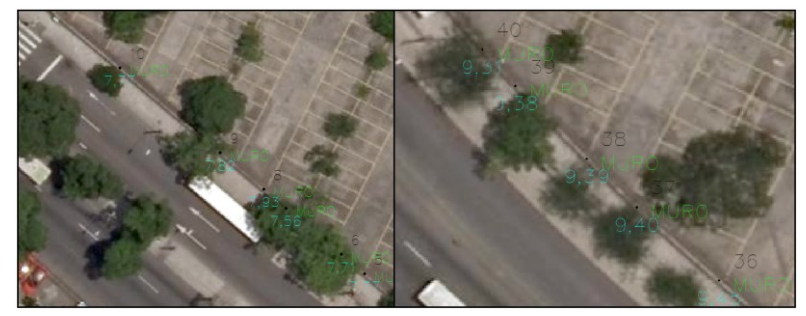

Fonte: Autoria própria (2018).

Não foi feito o levantamento de dois portões da UERJ pelo fato de ter um recuo, ou seja, não continha o alinhamento do muro naquele trecho. De modo a se tornar possível o fechamento do polígono para a elaboração da planta, foi feito um rebatimento (*offset*) a partir da calçada visível na ortofoto.

## COMPARAÇÃO DO LEVANTAMENTO COM O ACERVO DA PREFEITURA

Para a comparação do PAA 8676 com o levantamento, utilizou-se o programa *ArcGIS*  para fazer um georreferenciamento entre a ortofoto e o PAA 8676. Para tal, foram selecionados pontos homólogos visíveis em ambos os arquivos de modo que o módulo do erro não ultrapassasse o erro gráfico da planta final gerada (erro gráfico = 0,16m). Em seguida, foram sobrepostos o levantamento e o PAA 8676 para comparação e a Figura 7 mostra o resultado dessa sobreposição e algumas diferenças notadas.

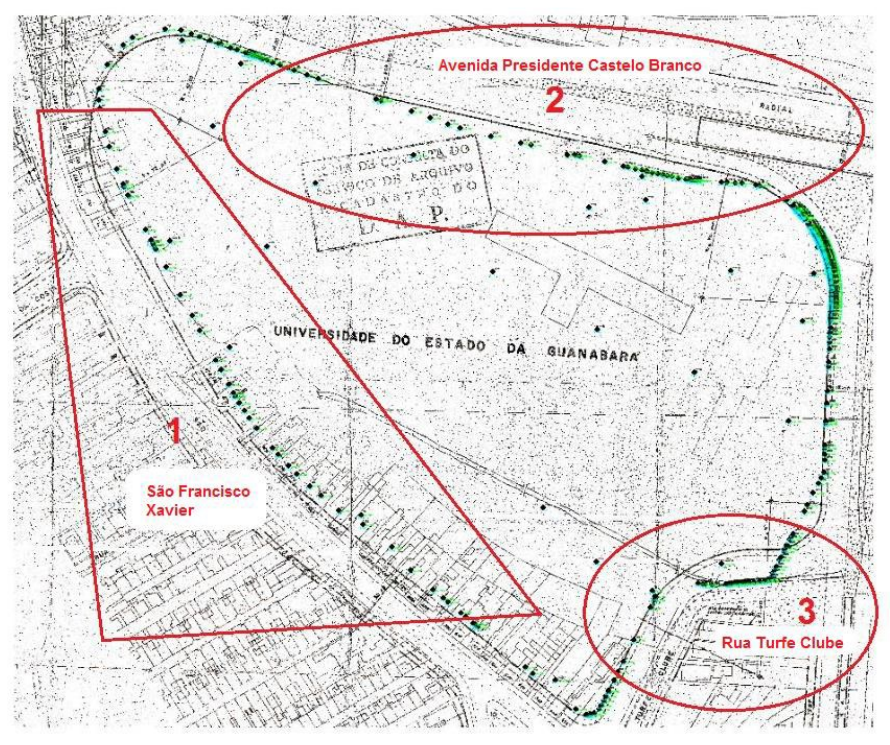

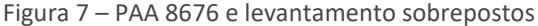

Fonte: Autoria própria (2018).

Página | 122

É possível perceber que o lote físico não seguiu exatamente o projeto esperado, mas foi algo bem aproximado. Teve um recuo tanto na parte 1 confrontante com a Rua São

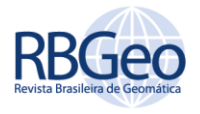

Francisco Xavier quanto na parte 2 confrontante com a Avenida Presidente Castelo Branco. A atual Rua Radialista Waldir Amaral e antiga Rua Turfe Clube (parte 3) foi realocada, dando mais espaço para o lote da UERJ, e onde previa-se uma curva nesse trecho foram executados dois vértices e uma reta.

# **RESULTADOS**

Neste tópico são apresentados os resultados obtidos, como: a planta topográfica do levantamento e o memorial descritivo final do lote.

Como foi descrito no objetivo deste trabalho o produto final servirá para regularizar esse patrimônio, pois conta com um levantamento georreferenciado com dados precisos de perímetro e área. O levantamento não foi topográfico cadastral pelo fato de não ter sido executado o levantamento dos detalhes da parcela e esse não ter sido o objetivo principal deste trabalho.

# VETORIZAÇÃO DO POLÍGONO DO LOTE SOBRE O PAA 8676

Para esta etapa, utilizou-se o georreferenciamento feito entre a ortofoto e o PAA no *ArcGIS* e desenhou-se o polígono sobre lote na imagem do PAA 8676. Posteriormente, fezse o cálculo das geometrias área e perímetro para comparação com o levantamento executado. A Figura 8 mostra o polígono criado em verde e o polígono do levantamento em vermelho e a Tabela 1 mostra o valor de perímetro e área encontrados.

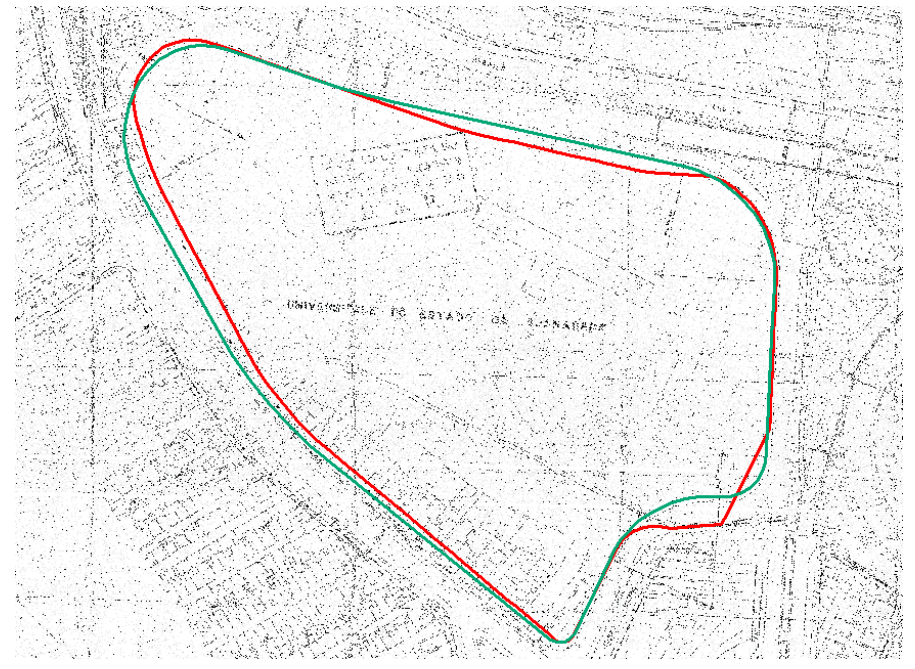

Figura 8 – Polígono criado x polígono do levantamento

Fonte: Autoria própria (2018).

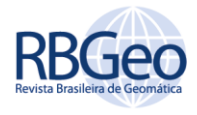

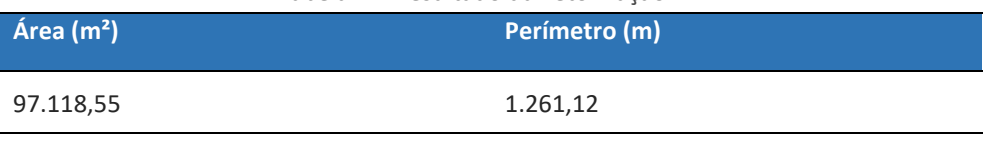

Tabela 1 – Resultado da vetorização

Fonte: Autoria própria (2018).

# MEMORIAL DESCRITIVO E POLÍGONO DO LEVANTAMENTO

Para a execução do memorial descritivo e do polígono do lote (que também foi utilizado na confecção da planta), utilizou-se dois programas do módulo de desenho: *AutoCAD* que permite a geração e edição de desenhos a partir dos dados de campo processados e *TOPOCAD2000* que possui funcionalidades destinadas à criação de traçados e descritivos para projetos de topografia, entre outras.

Com as coordenadas dos pontos da poligonal, auxiliares e de visada do muro, criou-se no programa *DataGeosis Oficce* uma nuvem de pontos compatível (com descrição, número de ponto, altitude) com o *AutoCAD*. A Figura 9 mostra a nuvem de pontos inserida no ambiente *CAD*.

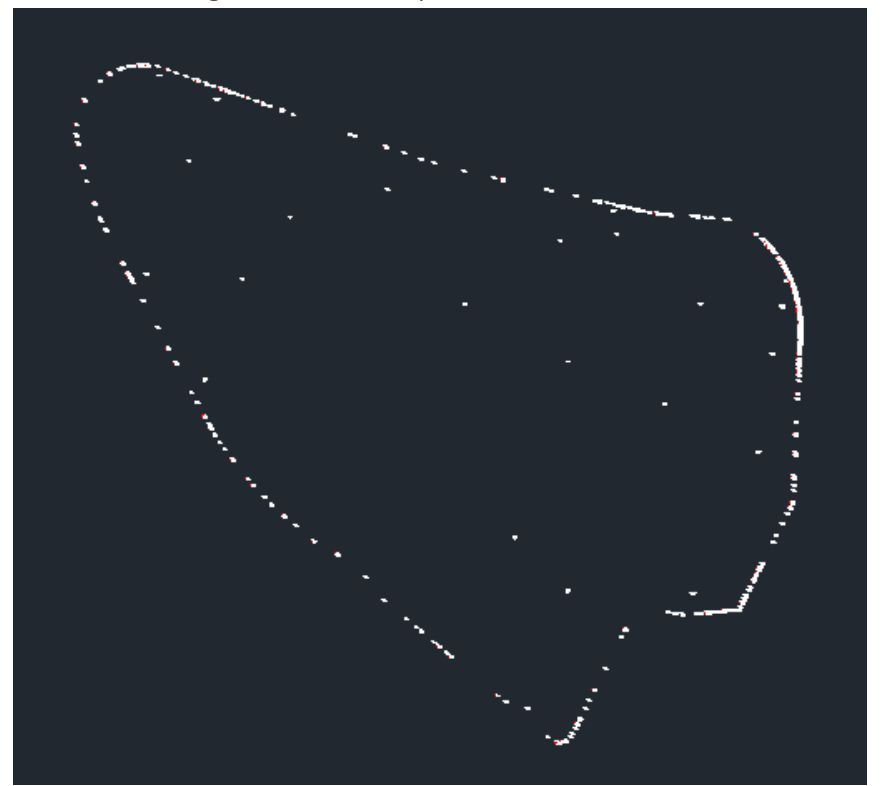

Figura 9 – Nuvem de pontos no ambiente *CAD*

Fonte: *AutoCAD*.

Utilizando os pontos demarcados, confeccionou-se o desenho do polígono referente ao lote desse estudo. Não foram utilizados todos os pontos. A escolha deles foi feita da seguinte maneira: onde o alinhamento era retilíneo, escolheu-se um ponto de tangente (PT) no final de uma curva e um ponto de curva (PC) no início da próxima e verificou se a linha estava coincidindo com os demais pontos ao longo dela. Caso não estivesse coincidindo, escolhia-se outro ponto. Nas partes curvilíneas utilizou-se uma ferramenta que cria um arco a partir de 3 pontos. A escolha desses pontos levou em consideração as mesmas características citadas para os trechos retilíneos.

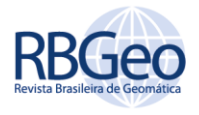

Posteriormente, com o polígono já desenhado, foi feito um offset de 30 cm, devido ao levantamento ter sido feito pela face interna do muro da UERJ, levando em consideração a sua largura. A Figura 10 ilustra o polígono que foi gerado.

Figura 10 – Polígono referente ao levantamento

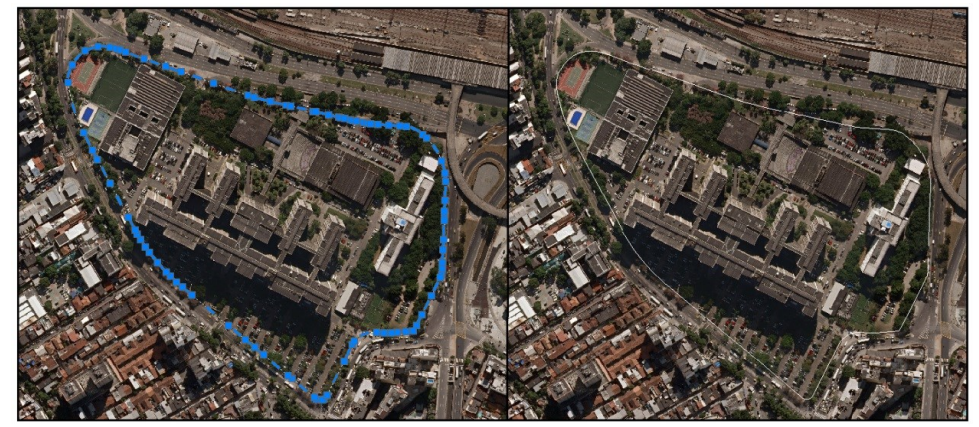

Fonte: Autoria própria (2018).

Com base nos pontos escolhidos, o programa *TOPOCAD2000* gerou o memorial descritivo, onde foi necessário somente identificar o ponto mais ao norte (que foi o primeiro ponto escolhido para desenhar o polígono) e o posterior para que se definisse uma direção de caminhamento do polígono. Os valores do perímetro e área do lote encontram-se na Tabela 2.

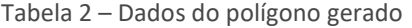

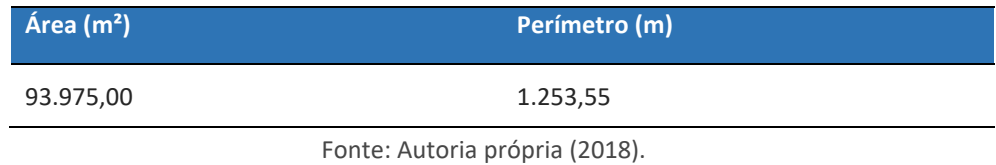

De acordo com a certidão do Registro de Imóveis, que contém as descrições do terreno principal fornecido pela Prefeitura do Campus, é possível extrair valores de perímetro e área que seriam relativos ao lote em questão. Foi gerada uma tabela (Tabela 3) comparativa entre esses valores e os que foram calculados através do levantamento realizado.

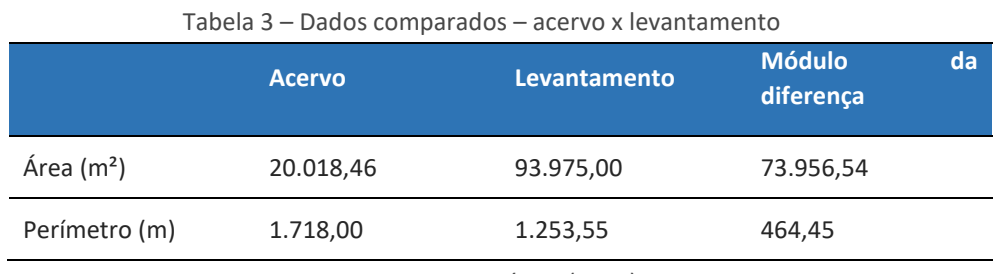

Fonte: Autoria própria (2018).

Foi feita também a comparação entre o perímetro e a área do polígono gerado a partir da vetorização do PAA 8676 e do levantamento executado. A Tabela 4 mostra o resultado dessa comparação.

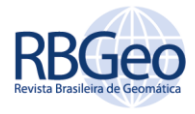

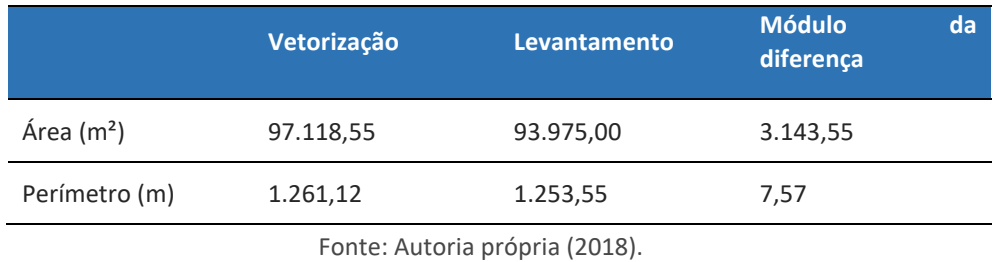

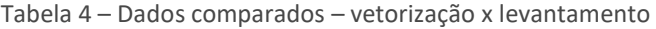

O PAA 8676 é a planta idealizada do projeto. Essa diferença foi bem menor pois a vetorização foi feita sobre ele e a sobreposição do levantamento com o PAA 8676 resultou numa diferença visual pequena.

## PLANTA DO LEVANTAMENTO TOPOGRÁFICO PLANIMÉTRICO

Para a execução da planta utilizou-se, além do *AutoCAD* (utilizado para a confecção do polígono do lote), o *ArcGIS* que possui funcionalidades voltadas para a topografia na construção de traçados, projeção de pontos, criação de arquivos que possuem extensão *shapefile*, entre outras. Nele foram inseridos os vértices da poligonal, as estações auxiliares, o polígono georreferenciado gerado e a ortofoto (2013) para o desenho do traçado dos meios-fios e alinhamentos prediais necessários para a confecção da planta que teve escala final de 1:800 e pode ser visualizada na Figura 11. Também foram inseridos os pontos escolhidos que deram origem ao memorial descritivo de modo a facilitar o acompanhamento da planta com ele.

Vale lembrar que escalas grandes são usuais para esse tipo de trabalho e o denominador foi escolhido de forma que toda a área de estudo ficasse contida na planta final.

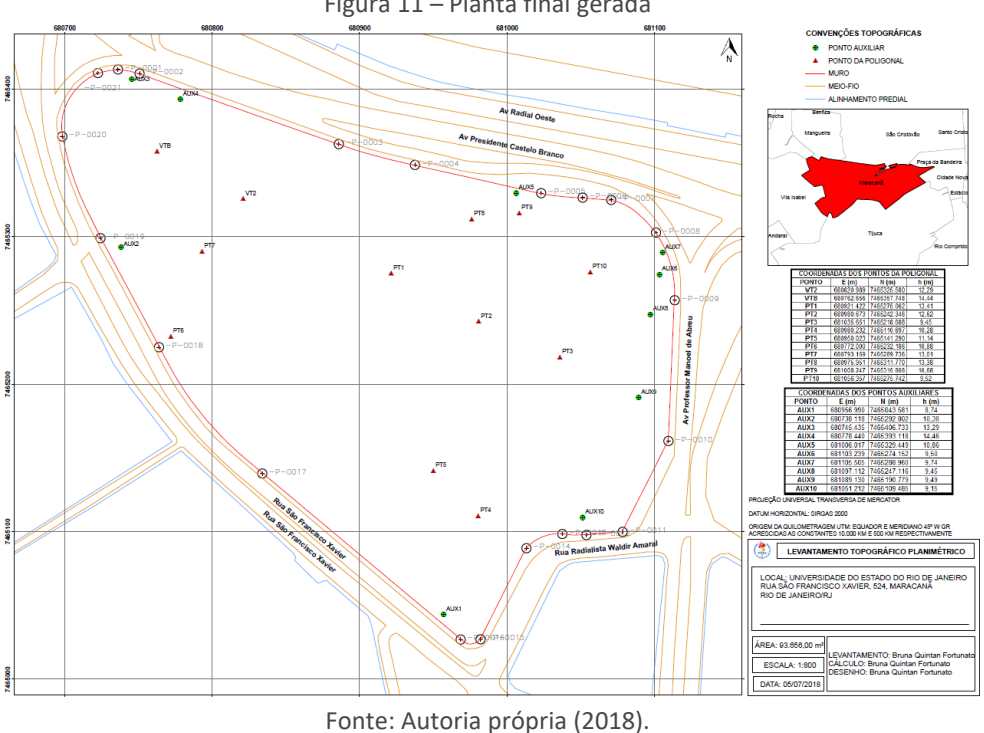

Figura 11 – Planta final gerada

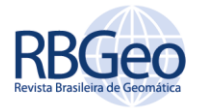

# **CONCLUSÃO**

Como pôde ser visto ao longo desse trabalho o cadastro de imóveis no Brasil apresenta diversos problemas, dentre eles: a ausência de correspondência entre os registros de imóveis e os documentos cartográficos produzidos pelos profissionais; mapeamentos incorretos; falta de conhecimento da legislação (que dá origem a conflitos e tensões sociais e de terra); o cadastro não é padronizado, multifuncional, e nem moderno; existem vários sem nenhum controle geodésico (ocasionando distorções na parte cartográfica do cadastro); e periodicidade de atualização desses cadastros.

Os levantamentos topográficos com finalidade cadastral buscam representar com a maior precisão possível a porção de terra urbana ou rural, ou seja, representam com fidelidade a realidade do campo. É possível fazer todo o cadastro do local, como cercas, edificações, muros, postes, etc., com a finalidade de descobrir e apresentar perímetros e áreas, tanto externos quanto internos, de acordo com a necessidade do interessado.

No caso deste trabalho, as certidões de matrícula do Registro de Imóveis referentes ao Campus UERJ Maracanã estavam extremamente desatualizadas, onde foram identificados: nomes antigos de ruas confrontantes; pontos de referência (fábrica e rio) que não existem mais (no caso do rio, foi canalizado e portanto não passa mais no trecho citado); uma descrição de difícil entendimento com informações de direções magnéticas e uma linguagem rústica (exemplo: "a direita de quem olha da rua", siglas desconhecidas "direção geral magnética de N. S. A.").

De acordo com o que foi definido como entendimento dessas certidões, os valores de área e perímetro foram iguais a, respectivamente, 20.018,46  $m<sup>2</sup>$  e 1.718,00 m, que em comparação com os valores encontrados a partir do levantamento realizado representam, aproximadamente, 21,30% e 137,05% do valor considerado real (área levantada). Portanto foi possível perceber que a descrição conta com uma área muito inferior a real. E a diferença no perímetro se deu por conta de porções subdivididas em vários alinhamentos (trecho contido na certidão do imóvel) que dificultou o entendimento de qual seria o real perímetro descrito e, provavelmente, agregou ao somatório valores desnecessários.

A vetorização do PAA 8676 gerou os valores de área e perímetro iguais a, respectivamente, 97.118,55 m² e 1.261,12 m, que em comparação com os valores encontrados a partir do levantamento realizado representam uma diferença de, aproximadamente, 3,35% e 0,60%. O fato dos valores levantados terem sido próximos aos valores idealizados de projeto (somente diferindo por conta do levantamento real não ser exatamente coincidente com a planta original), ajuda a demonstrar que o levantamento foi bem efetuado e, portanto, é confiável.

Tudo isso mostra o quanto é importante realizar um levantamento bem feito e georreferenciá-lo para gerar novas plantas e o memorial descritivo. Este último contém além dos valores de área e perímetro atualizados, os confrontantes e as coordenadas do ponto de início e dos posteriores ao caminhamento da poligonal, com valores de azimute e raio das curvas (descrição de mais fácil visualização).

Fica como sugestão para o órgão competente a retificação no registro de imóveis de área e perímetro e inserção do memorial descritivo e planta atualizados. Também fica como sugestão para trabalhos futuros o levantamento topográfico cadastral da UERJ, ou seja, levantamento dos detalhes do lote.

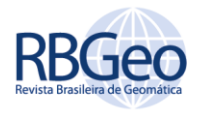

# **Topographic survey of campus UERJ Maracanã for equity adjustment**

# **ABSTRACT**

The absence of territorial registries and reliable mapping is a characteristic of most Brazilian municipalities, and this was one of the motivations for the development of this work. The study aimed to survey the perimeter and area of the University of the State of Rio de Janeiro (UERJ) campus Maracanã, using total station instrument, for its regularization with the competent organs. One of the objectives was to generate, as final product, the descriptive memorial and the plant of the area involved, besides leaving a legacy for future works that will be developed by members of the community and any other person who needs this record.

**KEYWORDS:** Territorial Registries. Reliable Mapping. Survey. Total Station. Regularization.

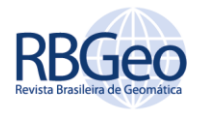

# **REFERÊNCIAS**

ABNT – Associação Brasileira de Normas Técnicas. **NBR 13.133 – Execução de levantamento topográfico - Procedimento**. Rio de Janeiro: ABNT, 1994.

ABNT – Associação Brasileira de Normas Técnicas. **NBR 14.166 – Rede de Referência Cadastral Municipal - Procedimento**. Rio de Janeiro: ABNT, 1998.

CARNEIRO, A. F. T.; LOCH, C.; Análise do Cadastro Imobiliário de Algumas Cidades Brasileiras. In: Congresso Brasileiro de cadastro técnico multifinalitário, 4., Florianópolis, 2000.

ESPARTEL, L. **Curso de Topografia**. Rio de janeiro: Editora Globo, 1987.Harper Collins College Publishers. 1994.

LOMEUS, I. N. **Implantação de uma poligonal planialtimétrica Classe II P conforme NBR13133/94 no Campus da UERJ Maracanã**. Dissertação (Dissertação em engenharia cartográfica) – UERJ. Rio de Janeiro, 2018.

PAULINO L.A.; CARNEIRO, A. F. T. Base de dados gráficos para sistemas de informações geográficas. In: Congresso Brasileiro de cadastro técnico multifinalitário, 3. Florianópolis, 1998.

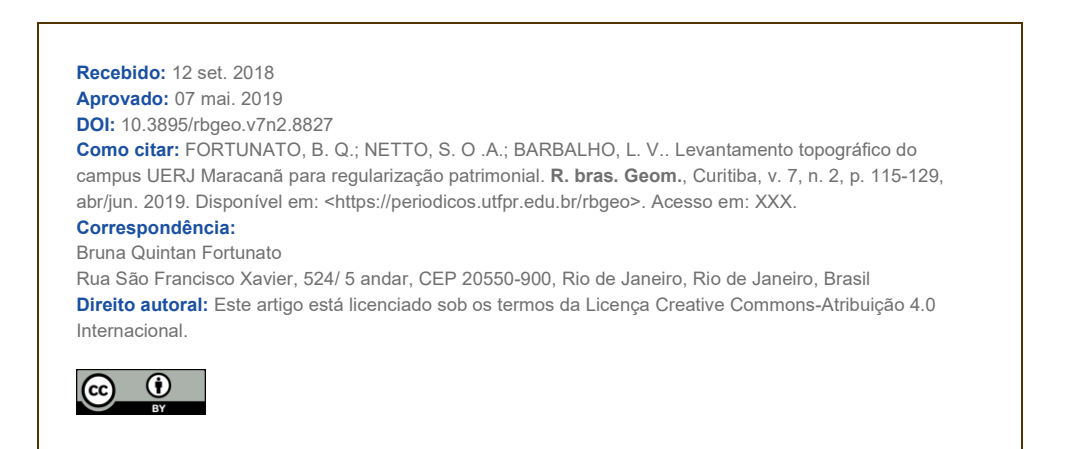